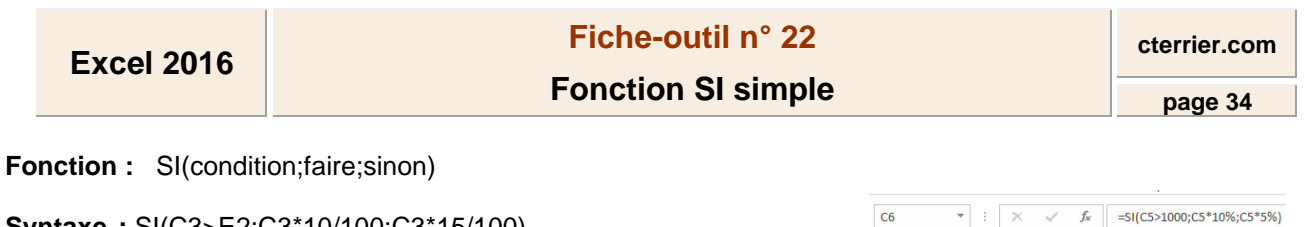

**Syntaxe :** SI(C3>E2;C3\*10/100;C3\*15/100)

- Pointer la cellule qui recevra le résultat

- Activer l'assistant **SI** (Voir fiche-outil 14)
- Cliquer dans la zone **Test\_logique** et paramétrer la condition
- Cliquer dans la zone **Valeur\_si\_vrai** et paramétrer le travail à faire si la condition est remplie
- Cliquer dans la zone **Valeur\_si\_faux** et paramétrer le travail à faire si la condition n'est pas remplie

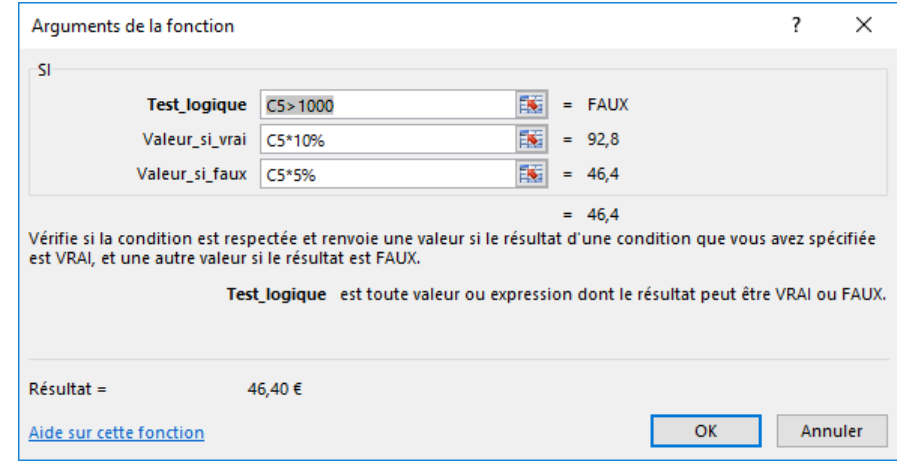

 $\overline{A}$ 

 $\overline{1}$ 

 $\overline{z}$ 

 $\overline{\mathbf{3}}$ 

 $\overline{4}$ 

 $\overline{\phantom{a}}$ 

 $6\overline{6}$ 

 $\overline{B}$ 

 $5.20 \text{ } \in$ 

 $12,30€$ 

42,00 €

Quantité Prix Unitaire

Remise

 $10$ 

 $\overline{20}$ 

 $\overline{15}$ 

 $\sqrt{2}$ 

**Total** 

52.00€

246,00€

630,00€

928,00€

 $46,40€$ 

D

- Cliquer : **OK**

Ou :

- Taper : **=SI**
- Ouvrir la parenthèse (sans espace)
- Zone 1 : Saisir la condition
- Taper **;** (point-virgule sans espace)
- Zone 2 Saisir le travail à faire si la condition est remplie
- Taper **;** (point-virgule sans espace)
- Zone 3 : Saisir le travail à faire si la condition n'est pas remplie
- Fermer la parenthèse (sans espace)
- [**Entrée**]

## *Le travail à faire peut-être :*

- *un calcul à réaliser : Exemple : =SI(A4>2000;A4\*10/100;A4\*20/100)*
- *une cellule à copier : Exemple : =SI(A4>2000;A5;A6)*
- *un texte à afficher : Exemple : =SI(A4>2000;"Bien";"Insuffisant")*
- *ne rien afficher : Exemple : =SI(A4>2000;A4\*10/100;"")*